# **Tutorial: inserção de um novo programa de wiki-educação no WikiConecta**

# **Fabiana Dias, WMB** XXXI Oficina Wikimedia & Educação 20 de março de 2024

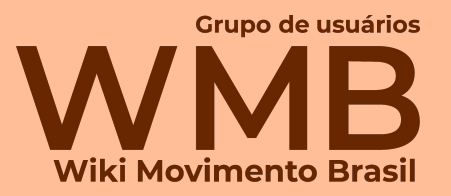

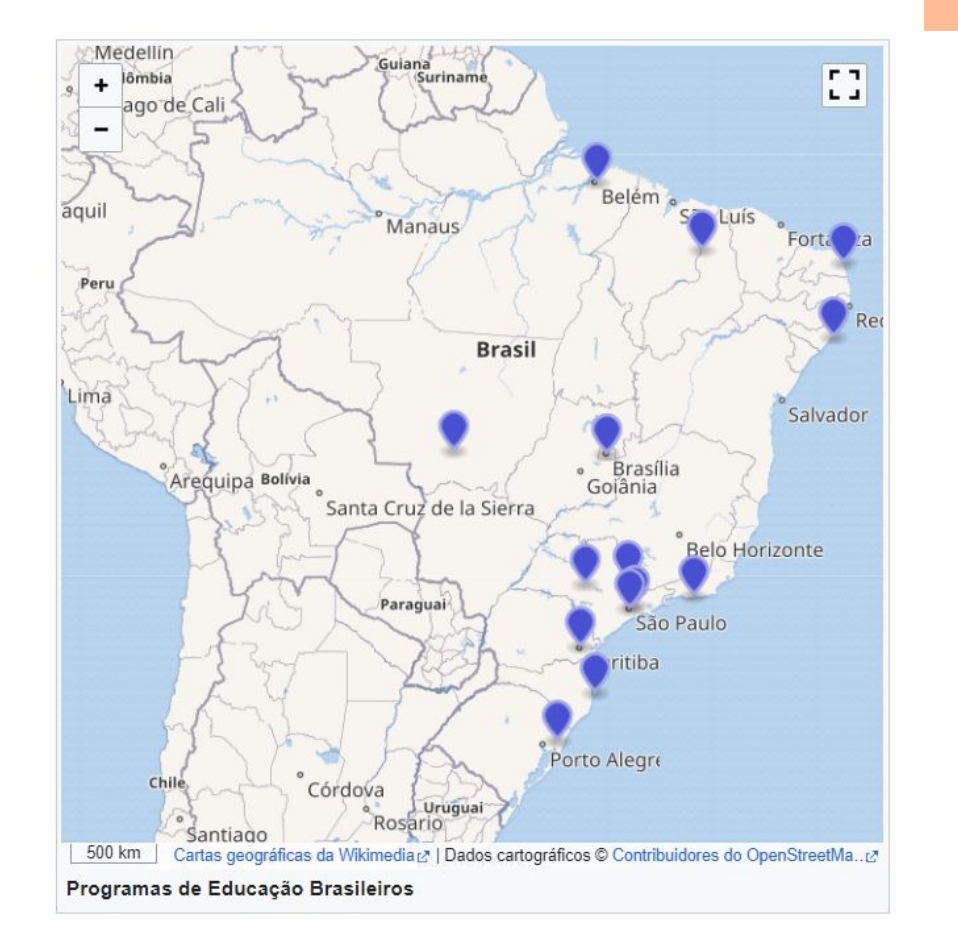

#### **Mapa da wiki-educação brasileira**

- Os alfinetes indicam de onde são realizados programas de wiki-educação. Eles foram inseridos considerando a geolocalização do CEP da instituição de ensino ao qual o programa está vinculado.
- Já temos inseridos nesse mapa programas de 10 estados mais o Distrito Federal. Até agora foram inseridos apenas os programas realizados em 2023.
- Você também pode adicionar o seu programa de wiki-educação e aumentar o mapa da Wikimedia e Educação no Brasil.

# **O que é necessário para incluir um novo programa?**

- Nome do programa.
- Instituição à qual está vinculado.
- Datas de início e fim das atividades.
- Link do *Outreach Dashboard* correspondente (opcional).
- Tipo de evento (presencial ou não).
- Número de estudantes participantes.
- Nome do professor responsável.
- Usuário Wikimedia do professor responsável (opcional).

# **Acesso à página da unidade Wikimedia e Educação no Brasil**

● Em posse dessas informações, vá até a página da unidade Wikimedia e Educação no Brasil no módulo 6, e clique em "Adicione o seu programa de educação" conforme indicado na imagem abaixo.

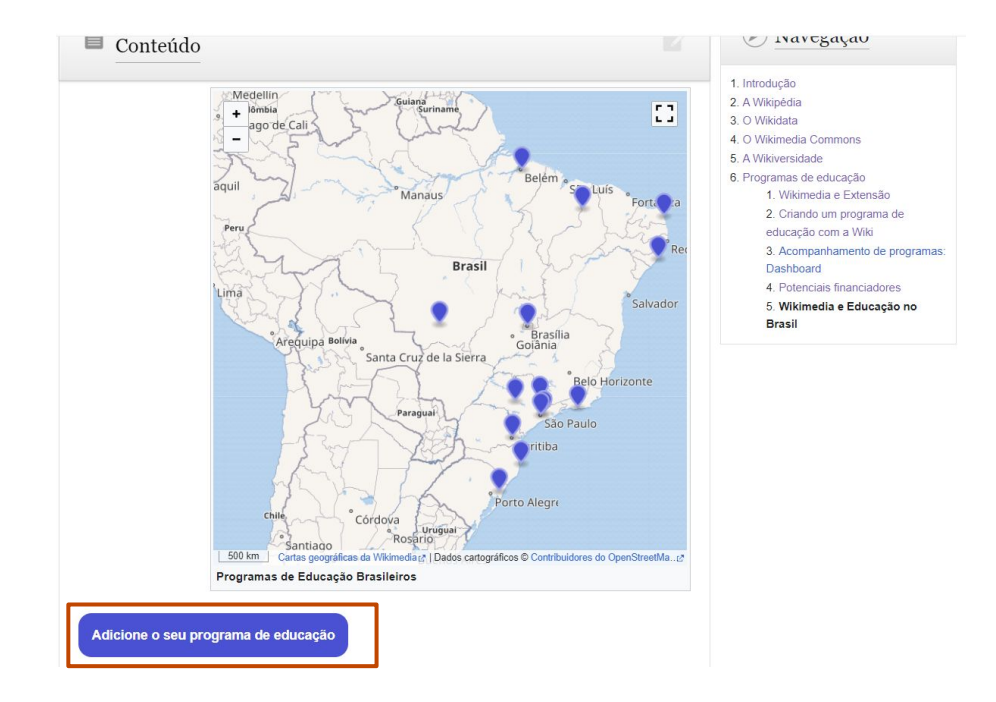

### **Login na Ferramenta**

Caso seja a sua primeira inserção, será necessário fazer login na ferramenta. Será exibida uma página semelhante à retratada abaixo. Clique na opção "Permitir" para inserir o seu programa de wiki-educação.

#### OAuth

Permite o uso do OAuth 1.0a e OAuth 2.0 para autorização da API

Olá FDias (WMB),

Para concluir o seu pedido, WikiConecta necessita de permissão para executar as seguintes ações em seu nome em todos os projetos deste sítio:

· Interagir com páginas

Editar páginas existentes ; Editar páginas protegidas (classificação de risco: vandalismo); Criar, editar e mover páginas

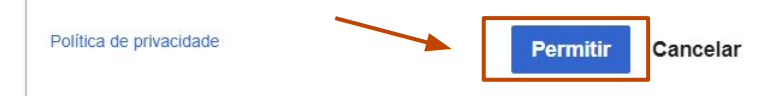

# **Login na Ferramenta**

Em seguida, você será redirecionado para a página inicial da ferramenta, conforme indicado na imagem abaixo. Para inserir o seu programa de wiki-educação, será necessário voltar à unidade Wikimedia e Educação no Brasil e clicar novamente em "Adicione o seu programa de educação".

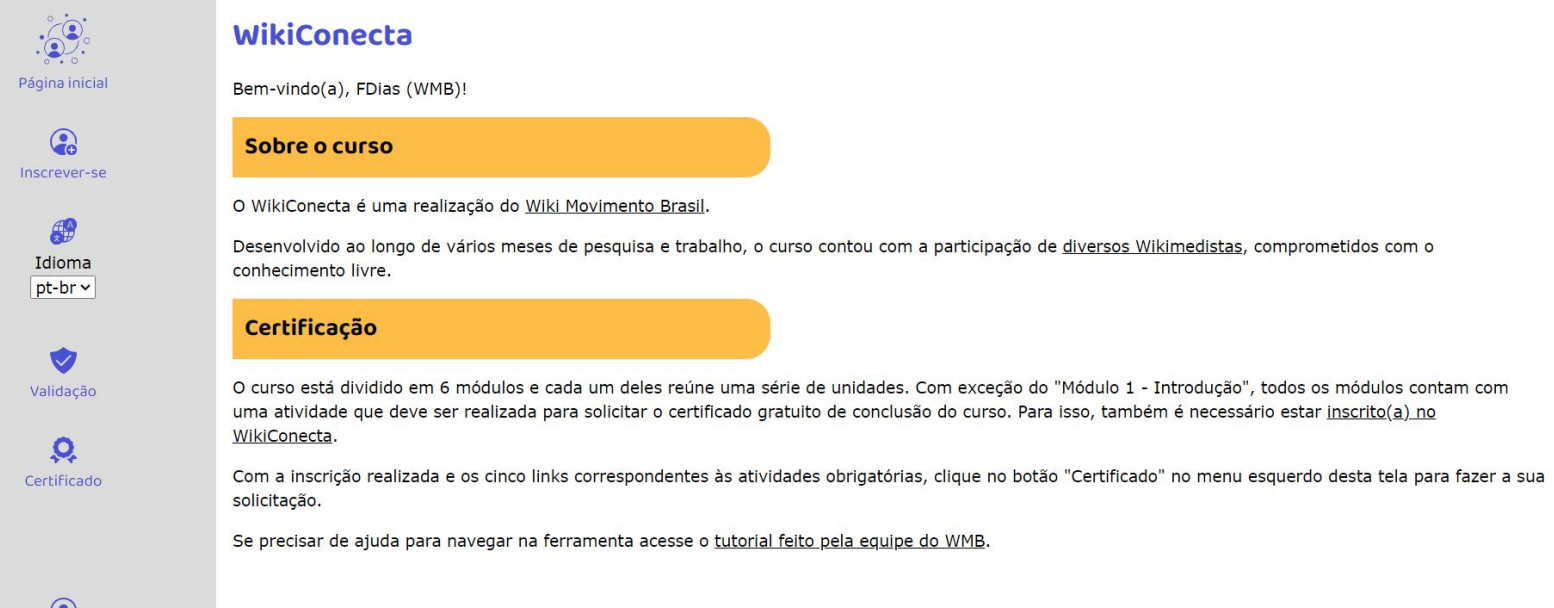

### **Login na Ferramenta**

Você tem

Sair

● Após realizado o login, ao clicar no botão a página de inserção de programas se abrirá corretamente, conforme indicado na imagem abaixo.

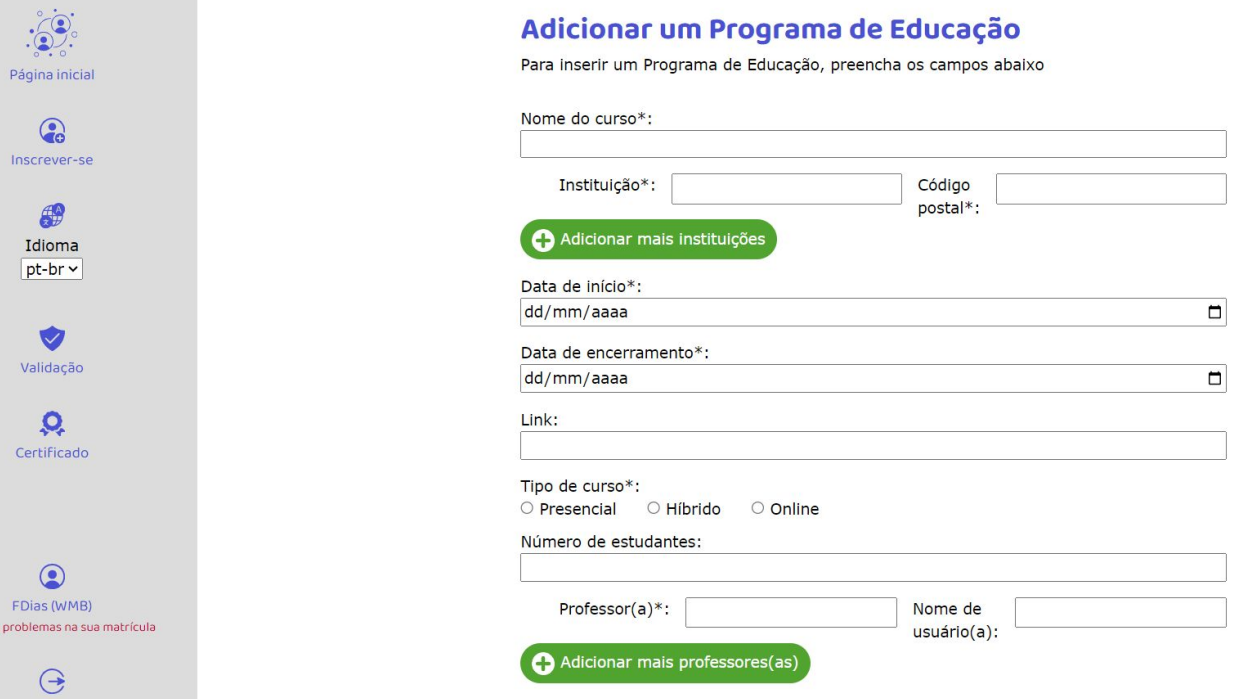

#### Adicionar um Programa de Educação

Para inserir um Programa de Educação, preencha os campos abaixo

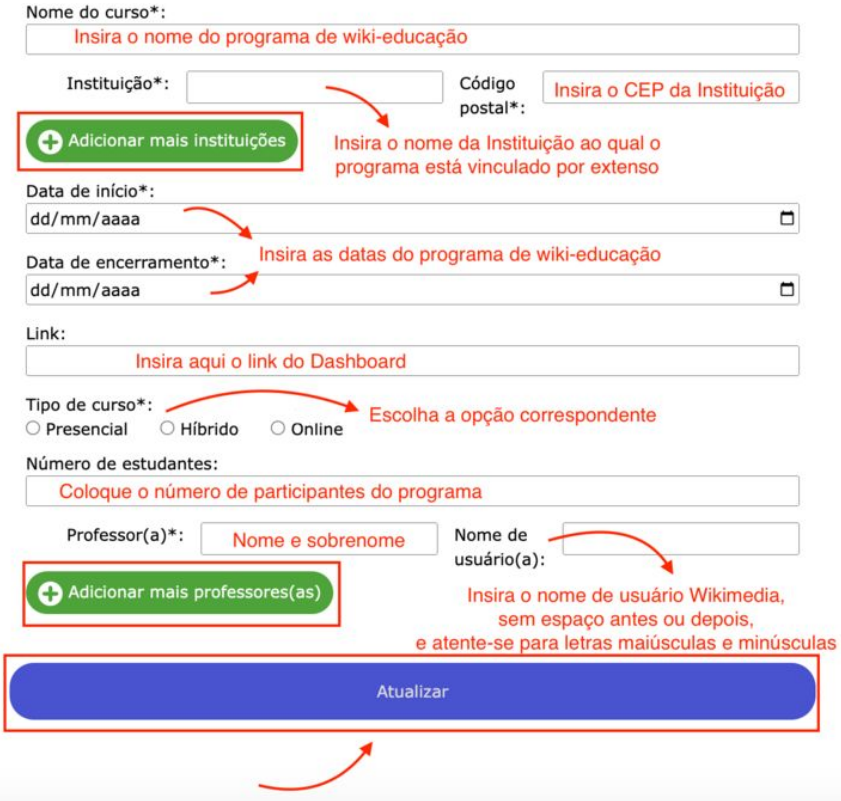

# **Adicionando um Programa**

- Para criar um novo programa de wiki-educação preencha corretamente as informações solicitadas.
- Preste atenção aos detalhes, como a exclusão de aspas no nome do programa e a inserção do nome da instituição por extenso.
- Insira o CEP da instituição para a criação do alfinete no mapa.
- Para inserção de múltiplas instituições ou professores, clique nos botões verdes de adição para incluir mais instituições ou professores.

### **Adicionando um Programa**

● A ferramenta irá redirecioná-lo para a página inicial do WikiConecta, indicando que a inserção foi realizada com sucesso.

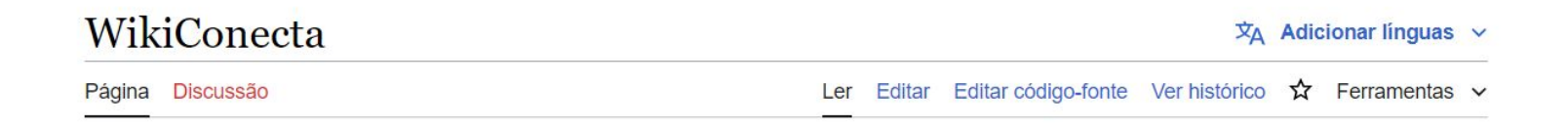

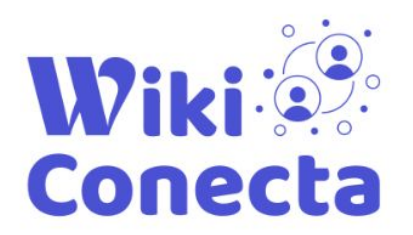

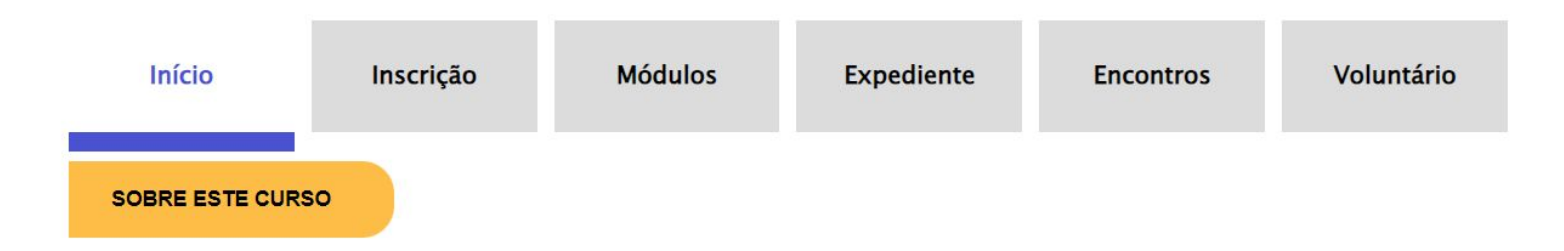

#### **Janela de erro**

● Em alguns casos, a ferramenta exibirá uma janela de erro. Em casos de erro, evite tentativas repetidas e entre em contato com o Wiki Movimento Brasil. Na maioria das vezes a inserção já foi realizada e a insistência na criação pode duplicar as informações.

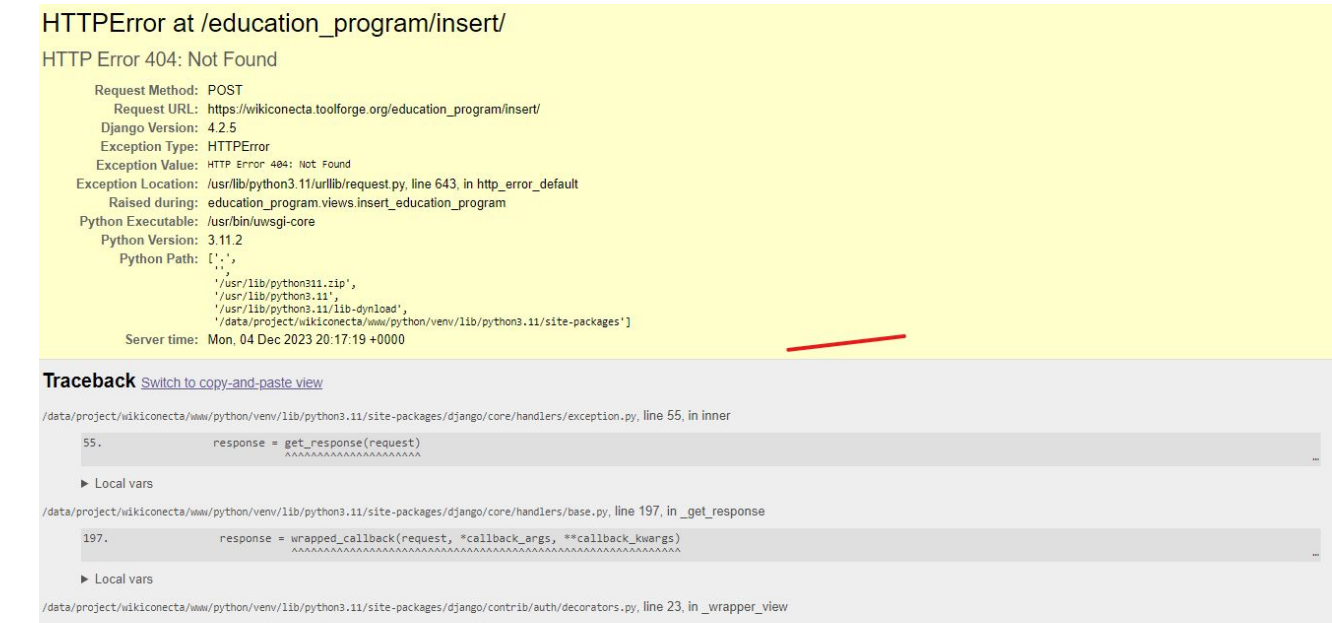

# **Obrigada!**

# **E-mail:** fabiana.dias@wmnobrasil.org **User:** FDias (WMB)

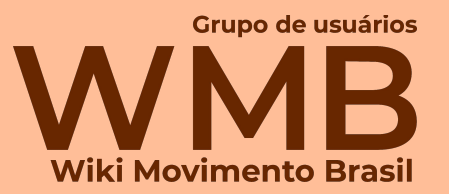